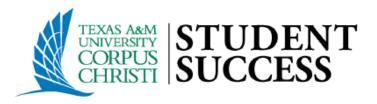

## TRACKING ITEM MANAGEMENT PROCESS

## **Purpose**

This document is intended to outline steps support staff can take to document outreach & interventions for students with notifications (Flags, Referrals, To-dos).

#### In summary, the document will walk users through the process of:

- Locating your active tracking item list
- <u>Providing Outreach</u> to establish direct interactions with students.
- ✓ **Document** Outreach Attempts.
- <u>Clearing</u> flag notifications and "closing the loop" with faculty based on closure reasons: Positive, Negative, or Neutral.

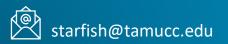

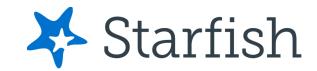

## **Tracking Item Management Process (General Overview)**

## Intervention Outline (First Effort)

- 1. Login to Starfish
- 2. Navigate to your Active Tracking Item List & Filter for your Coach (All TAMUCC Students) Connection
  - Create Additional Filters for Specific Tracking Items that are Assigned to "You"
  - Sort the Tracking List by Student (This is your outreach/call list)
- 3. Before Reaching out to the student:
  - Review Flag Details and Student Information (Classification, College, FERPA etc.) from the student's Starfish Folder.
- 4. Document Outreach Attempts (Without Clearing the Flag)
- 5. Clear (Resolve) Flags & Close the Loop based on Interaction/Lack of Interaction with Student
  - <u>Resolve a Single Flag</u>
  - <u>Resolve Multiple Flags at Once Without Sending Multiple Message to the Flag Raiser</u>
  - **<u>Best Practice</u>** Clear All Associated Flags but Send the Close the Loop Summary to the Instructor only once.

## Follow-Up Intervention Efforts

- 1. Repeat Steps 1-4.
- 2. When performing follow-up Outreach know that now there are students in your list who will be receiving their first Outreach message and other students in your list you have already received your initial Outreach message.
- 3. Record Outreach Date Range

#### Login to Starfish

## Option 1 – Direct Link

#### Access Starfish by using the Direct link:

- <u>https://starfish.tamucc.edu</u>
- You may be prompted to complete the University's Duo authentication.
- Once completed, you will be routed into your Starfish Account.

### Option 2 – Blackboard Link

#### Access Starfish by logging into Blackboard at:

- <u>https://bb9.tamucc.edu</u>
- You may be prompted to complete the University's Duo Authentication. Once Authenticated, you will arrive at the Blackboard landing page.
- Click the Starfish link located at the top of the list in the Tools module to access your Starfish account.

|                        |                                                                  | TEXAS AMM<br>UNIVERSITY<br>CORPUS<br>CHRISTI | ≡ Settings            |  |  |  |
|------------------------|------------------------------------------------------------------|----------------------------------------------|-----------------------|--|--|--|
| $\widehat{\mathbf{O}}$ | https://sts.tamucc.edu is requesting your username and password. | Device:                                      | Office (XXX-XXX-3865) |  |  |  |
| User Name:             | TAMU-CC username                                                 | Call Me                                      |                       |  |  |  |
| Password:              | OK Cancel                                                        | Enter a Bypass Code                          |                       |  |  |  |
| _                      |                                                                  | Remember me for 7 days                       |                       |  |  |  |
|                        |                                                                  |                                              |                       |  |  |  |

| TEXAS AAM<br>UNIVERSITY<br>CORPUS<br>CHRISTI<br>UNIVERSITY ONLINE |                         |                                  |  |  |  |  |  |
|-------------------------------------------------------------------|-------------------------|----------------------------------|--|--|--|--|--|
| My Island Online                                                  | Notifications Dashboard |                                  |  |  |  |  |  |
| Add Module                                                        |                         |                                  |  |  |  |  |  |
| Tools                                                             | ۱ ×                     | My Announcements                 |  |  |  |  |  |
| Starfish Tasks                                                    |                         | aculty Course Evaluation Reports |  |  |  |  |  |
| The Island Onlin                                                  |                         | Organization Search              |  |  |  |  |  |
| Academic Calen<br>My Grades                                       | dar                     | Go                               |  |  |  |  |  |

#### Search for Flagged Students Assigned to You

- 1. Open the Starfish Navigation menu (hamburger button) located at the top left of the home page ->
- 2. From Starfish Navigation Menu, select "Students", then the "Tracking" tab.
- 3. Filter for the "Coach (All TAMUCC Students)" Connection

1

- 4. <u>Select "Add Filters" button on the right side of the header menu -></u>
- 5. Apply Additional Filters to Identify Active Flags Assigned to YOU

We also recommend clicking on the student column to sort the Flag list by student. This way you may see if a student has multiple active flags.

**≡** Starfish

| Ξ  | Starfish              |                                                         |                                                                                  | Q Se                                                              | earch for Students                                                                                                    | ]                                   |
|----|-----------------------|---------------------------------------------------------|----------------------------------------------------------------------------------|-------------------------------------------------------------------|----------------------------------------------------------------------------------------------------|-------------------------------------|
|    | <b>_</b> ×            | OVERVIEW MY STUDENTS                                    | TRACKIN                                                                          | IG ZOOM IN                                                        | ATTENDANCE                                                                                                    | PROGRESS SURVEYS                    |
|    |                       | 🗰 Resolve 🔍 Comment 🌲 Assian 🗮 Flag 🔹 R                 | Referral 🔀 To-Do 📩 Kud                                                           | os <b>3.</b> cess Plan Send Mess                                  | age O Download                                                                                                    | 4. Select "Add Filters"             |
|    |                       | Resolve Comment & Assign Flag Flag     Student     View | Referral 🔏 To-Do 🃩 Kud                                                           | Connection                                                        | Cohort                                                                                                    | Additional Filters                  |
| Fi | rst & Last Name 🛛 🗸 🗸 | Student Name, Username, or ID Go Inbox                  |                                                                                  | Coach (All TAMUCC Students                                        |                                                                                                    | Additional Filters                  |
| A  | Home                  | Student - Retention Score                               | Item Name                                                                        |                                                                   |                                                                                                    | ×                                   |
| Ē  | Appointments 🗸        | Student Name<br>A00000001                               | Class Performance Co<br>Context: [SP-22] ENGL-1302<br>(21597.202201)             | Additional Filters                                                | Students with Tracking Items                                                                                                    | Clear All Filters Never Mind Submit |
|    | Students              | Student Name<br>A00000002                               | 3 or More Absences<br>Context: Student has three o<br>22] MATH-1442-005 - STATIS | <ul> <li>Cohorts &amp; Relationships</li> <li>Meetings</li> </ul> | Status   Active Reso                                                                                                    | olved 🔿 Both                        |
|    | Overview              | Student Name<br>A00000003                               | Class Performance Co<br>Context: [SP-22] NURS-3614                               | Success Plans                                                     | Closure Reason Item Name                                                                                                    | <ul> <li>✓</li> <li>✓</li> </ul>    |
| -  | 2.<br>Tracking        | Student Name<br>A00000004                               | 221 ENGL-13                                                                      |                                                                   | Created By   Assigned To  Created By  Assigned To  Created By  Created By  Cre | M                                   |
| Ê  | My Success Network    | First Previous <b>1</b> Next Last                       | > Click Subr                                                                     | 2                                                                 | Me     User Search 1     Role Select a                                                                                                    |                                     |
| Ē  | Upcoming              | Selected: 0                                             |                                                                                  | hat are currently assigned to you.                                | Course Context                                                                                                    | 0                                   |
| _  |                       |                                                         |                                                                                  |                                                                   | Due Date Creation Date Start                                                                                                    | to End                              |
|    |                       |                                                         | 1                                                                                | Required fields                                                   |                                                                                                    | Clear All Filters Never Mind Submit |

Add Filters

#### **Review Tracking Item Notes Made by Item Raiser**

- 1. To find additional notes made by the instructor (if provided)
  - Hover of the Flag Icon and click O Details

**Student Name** 

Referral

🗹 To-Do

Ξ

Ð

Ð

Ð

View: Inbox

Item Name

Journal

Yesterday

Flag

A Overview

Courses

Tracking

meetings

Notes

Not

Additional Active

Items for this

student.

Success Plans

Info

- 2. <u>This action opens the Tracking tab within the Student Folder, from</u> which you can view:
  - Additional comments made by the item raiser (If provided).

★ Kudos

Class Performance Concern

McGonagall, Minerva

Class Performance Concern

Attendance Concern

Please meet with me.

- Additional Active Items for the Students and the associated comments by the item raiser (if provided).
- Any Outreach that has already been done for the Item(s) by you or other campus support staff.

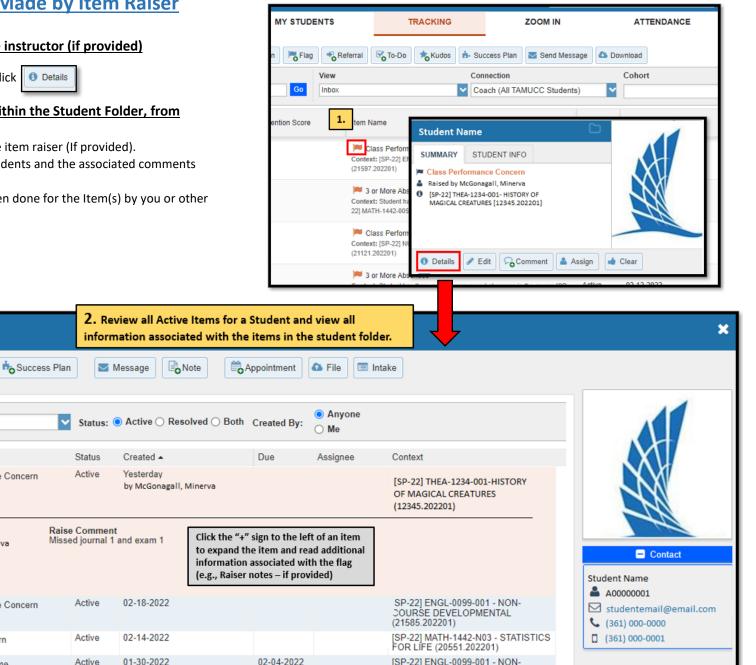

COURSE DEVELOPMENTAL

(21585.202201)

#### How to Document Outreach Attempts (Without Clearing a Flag)

- 1. From your Filtered Tracking List
  - use the checkbox next to each student's name to select the item(s) for which you would like to Document Outreach
- 2. <u>Select the "Add a Comment" Button from the Action Bar at the top of the page.</u>
- 3. <u>Fill out the "Create Note" box to Document your Outreach Attempt(s).</u>

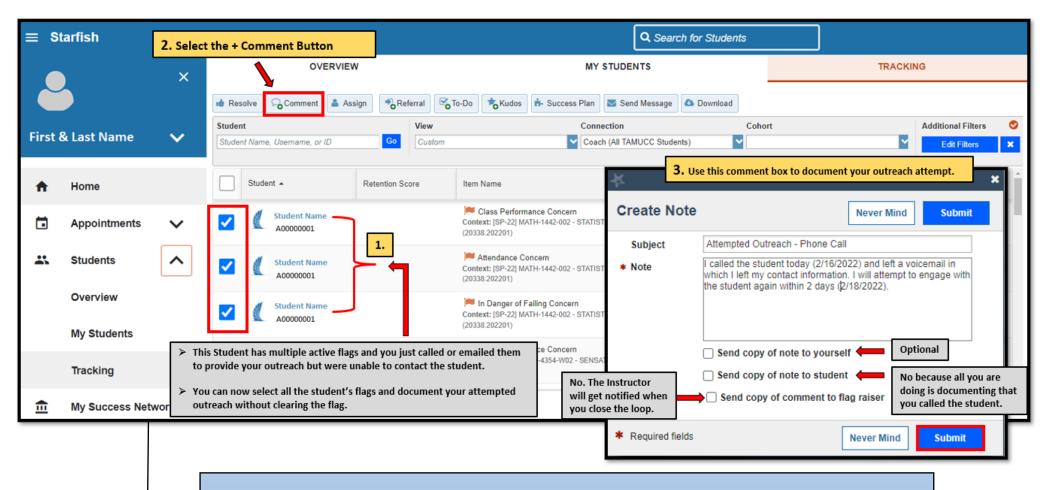

Alternatively, the process detailed above can also be used to provide outreach for multiple flags at once. You would simply select the option to, "*Send copy of note to student*" so that your outreach attempt is received by the student.

\*\*\*\*Please note that the message will be sent multiple times to the same student if they have multiple items in the system. \*\*\*

#### **Closure Reasons Guide**

Clearing flags generally occurs AFTER you have communicated (in person, over the phone, or through email) with the student and a resolution to the initial concern has been identified and discussed. Further, activities the student will be performing moving forward have been confirmed with the student.

When closing Tracking Items in Starfish, we are presented with "Closure Reasons" to help categorize interventions as either being successfully addressed, not successfully addressed, or closed due to neutral conditions.

\*\*\* Note that the positive, negative, and neutral options listed below are broad categories that are designed to account for various reasons for clearing a flag...please select the option that best fits your reason for resolving the flag. \*\*\*

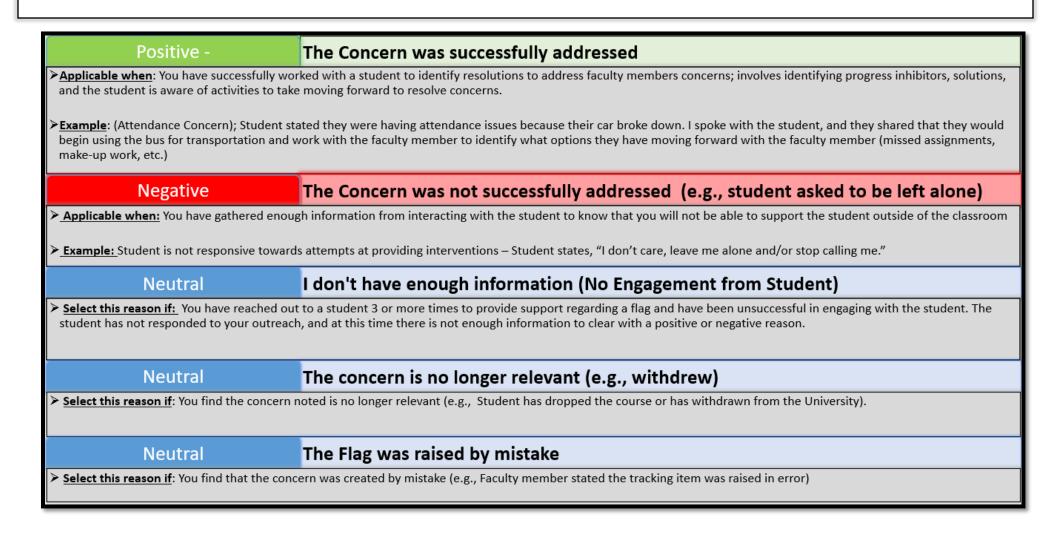

#### **Resolving or Clearing a Single Flag**

- 1. Search for the student whose items you are wanting to clear.
- 2. Navigate to the Tracking Tab within the student's folder

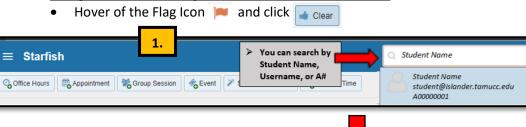

#### 3. <u>Fill out the "Clear Flag" dialogue box:</u>

- a) Select the "**Reason**" (Positive, Negative, or Neutral),
- b) Add a Comment (This is where you place your outcomes to document in Starfish)
- c) "Close the Loop" send a message to the faculty member stating your progress and interventions conducted with the student
- d) Submit

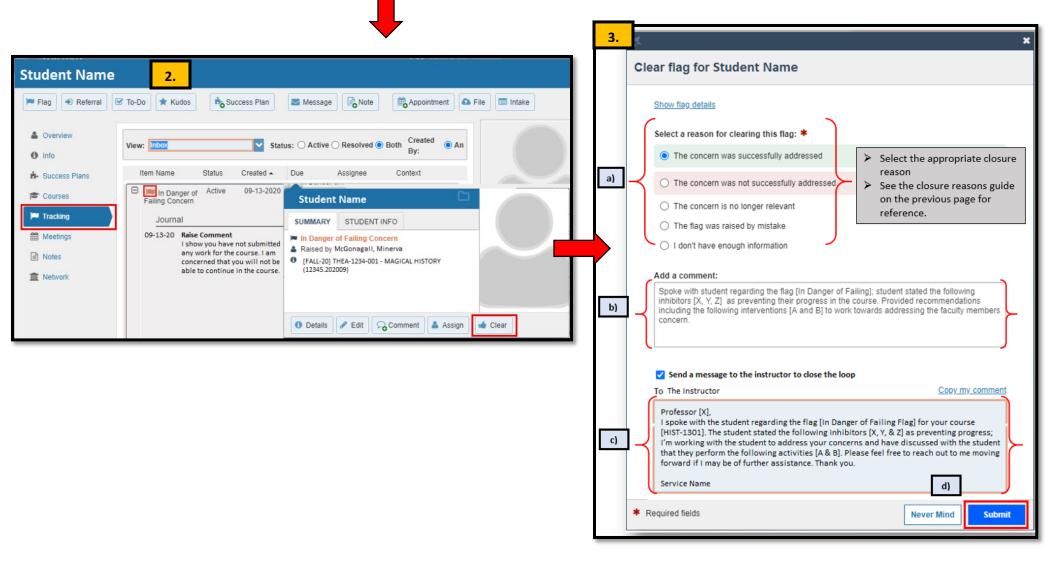

#### **Resolving or Clearing Multiple Flags at Once**

There are times when a unique student has the same type of flag for various courses. If you have communicated with a student and come to a resolution, you can bulk clear all similar type flags for that one student using the same closure reason.

- 1. <u>Search the student by Name, Username</u>, or ID and click **Go**
- 2. Click the "Select All" check box to select all the items that meet your criteria.
  - Or, check off one by one the items you wish to clear for that student. ٠
  - You will notice at the bottom of the page the total number of items that have been selected. ٠
- Click the Resolve 3. button
- Fill out the "Create Note" dialogue box

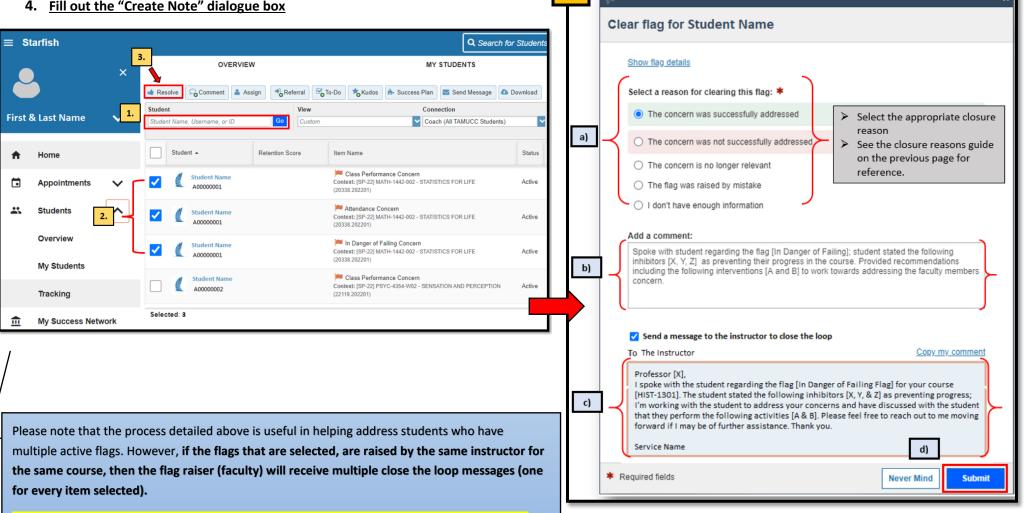

Click here for a workaround to avoid sending the flag raiser multiple close the loop messages.

# Resolving or Clearing Multiple Flags (Without Sending Faculty Multiple Messages)

#### Find all Associate Flags for a Student for a single course

• Clear one Flag with a Close the Loop Summary

• Then clear the remaining flags for that student without a Close the Loop Summary

Following this process can be useful to avoid inundating faculty who have raised multiple flags for the same student/course. For students who have multiple flags but for different course(s) then you would provide a Close the Loop Message to each instructor.

#### **Clear flag for Student Name** Show flag details Select a reason for clearing this flag: \* O The concern was successfully addressed ≻ Select the appropriate closure reason. O The concern was not successfully addressed See the closure reason guide provide in the previous page(s) The concern is no longer relevant for reference. O The flag was raised by mistake I don't have enough information Add a comment: I spoke with the student regarding the flags raised for their (THEA-1234) course. The student stated the following inhibitors [X,Y, & Z] as preventing progress in their course; Provided recommendations including [A & B] to work towards addressing the faculty member's concern For a student who has multiple flags for the same course you can Close the Loop and provide a summary in one of the flags and clear the others without checking the, "Send message to the instructor box" Send a message to the instructor to close the loop To Intructor Copy my comment

Professor [X], I spoke with the student regarding the flags you raised for your (THEA-1234) course. The student stated the following inhibitors [X,Y, & Z] as preventing progress; I'm working with the student to address your concerns and have discussed with the student that perform the following activities [A & B]. Thank you.

| 2          | ×                                                                                                  | 🔹 Res  |                           |                 | M<br>To-Do <b>to</b> Kudos <b>to</b> Success Plar<br>Coi                                | <ul> <li>conce</li> <li>Servi</li> </ul> |                | Y, & Z] as preventing progress,<br>sed with the student that perform<br>the student that perform<br>the student the student that perform<br>the student the student that perform<br>the student the student th |                   |               |
|------------|----------------------------------------------------------------------------------------------------|--------|---------------------------|-----------------|-----------------------------------------------------------------------------------------|------------------------------------------|----------------|----------------------------------------------------------------------------------------------------|-------------------|---------------|
| First &    | Last Name 🗸 🗸                                                                                      | Studen | nt Name, Username, or ID  | Go Custom       | <b>C</b> o                                                                              | * Require                                | d fields       |                                                                                                    | Never             | lind Submit   |
| <b>A</b>   | Home                                                                                               |        | Student 🔺                 | Retention Score | Item Name                                                                               |                                          | Status         | Created Date                                                                                                    | Assigned To       | Due           |
|            | this flag and Provide<br>e the Loop Summary.                                                       |        | Student Name<br>A00000001 |                 | Class Performance Concern<br>Context: [SP-22] MATH-1442-002 - STAT<br>(20338.202201)    | STICS FOR LIFE                           | Active         | 02-22-2022 by McGonagall, N                                                                                                    | finerva           |               |
| X Students |                                                                                                    |        | Student Name<br>A00000001 |                 | Attendance Concern<br>Context: [SP-22] MATH-1442-002 - STAT<br>(20338.202201)           | STICS FOR LIFE                           | Active         | 02-22-2022 by McGonagall, N                                                                                                    | linerva           |               |
|            | Overview                                                                                           |        | Student Name<br>A00000001 |                 | In Danger of Failing Concern<br>Context: [SP-22] MATH-1442-002 - STAT<br>(20338.202201) | STICS FOR LIFE                           | Active         | 02-22-2022 by McGonagall, M                                                                                                    | Minerva           |               |
|            | Clear these flags but do<br>not check the box<br>needed to Close the<br>Loop with the flag raiser. |        | Student Name<br>A0000002  |                 | Class Performance Concern<br>Context: [SP-22] PSYC-4354-W02 - SEN<br>(22119.202201)     | SATION AND PER                           | CEPTION Active | Yesterday by McGonagall, N                                                                                                    | /inerva           | Ţ             |
| Ē          | My Success Network                                                                                 | Selec  | ted: 3                    |                 |                                                                                         |                                          |                |                                                                                                    | Displaying 1 - 25 | of 2544 Items |